## How to Embed a Quiz on Joomla

- **Step 1:** Get the embed code for the quiz you want to embed
- Step 2: Click on "User Manager" in Control Panel

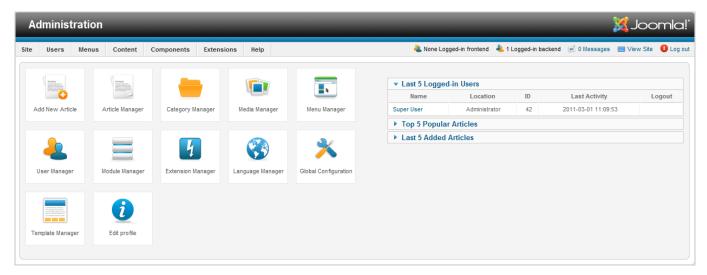

Step 3: Click on user

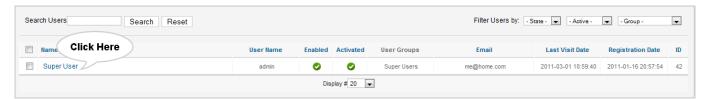

Step 4: Set "Editor-None" in "Editor" in "Basic Settings" and click on "Save & close"

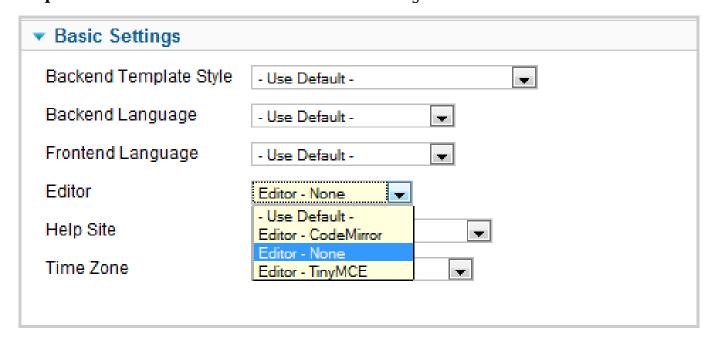

Step 5: Click on "Site" menu and select "Control Panel". Then click on "Article Manager"

Step 6: Click on "Options"

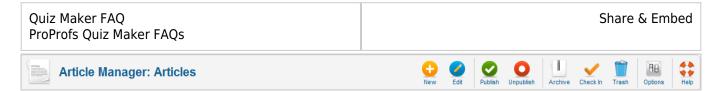

**Step 7:** Click on "Text Filters" and set all filters to "No Filtering" and click on "Save & Close".

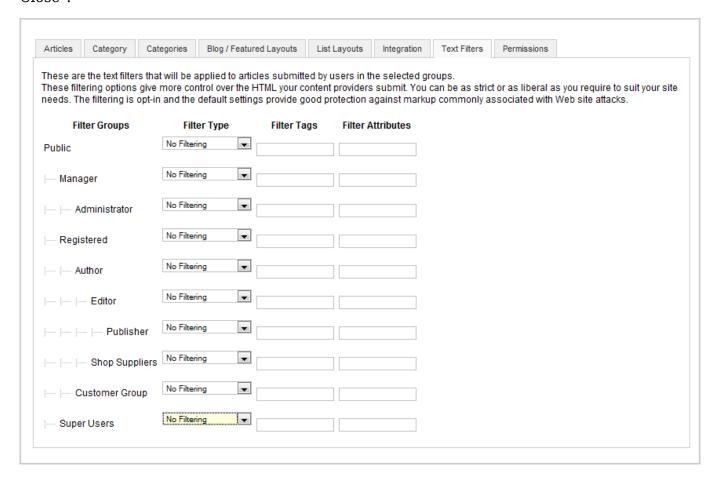

Step 8: Click on "New", then paste embed code and click on "Save & Close".

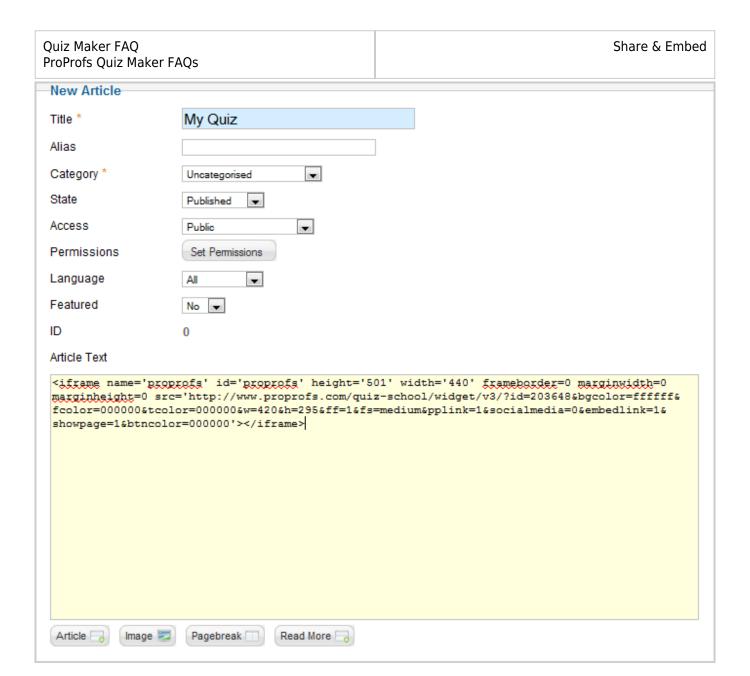

Step 9: Watch your Quiz

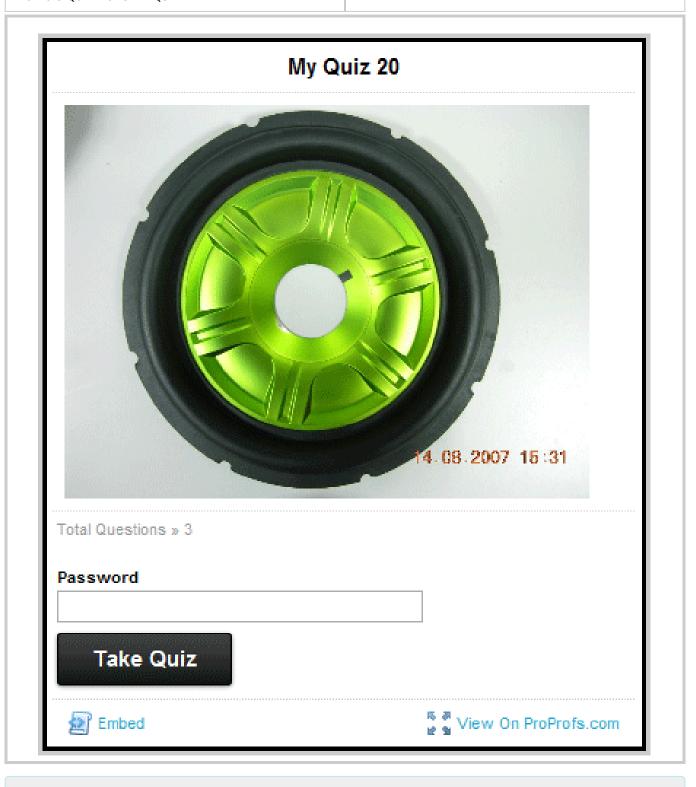

## **Related Articles:**

How to Embed Your Quiz on Facebook How to Embed Youtube Videos in Your Quiz? How Do I Embed Quiz On Google Sites?